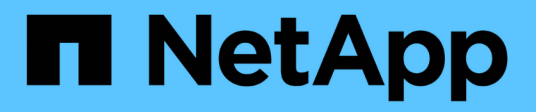

## **Gestione dei report**

OnCommand Insight

NetApp April 01, 2024

This PDF was generated from https://docs.netapp.com/it-it/oncommand-insight/reporting/customizing-areport-s-output-format-and-delivery.html on April 01, 2024. Always check docs.netapp.com for the latest.

# **Sommario**

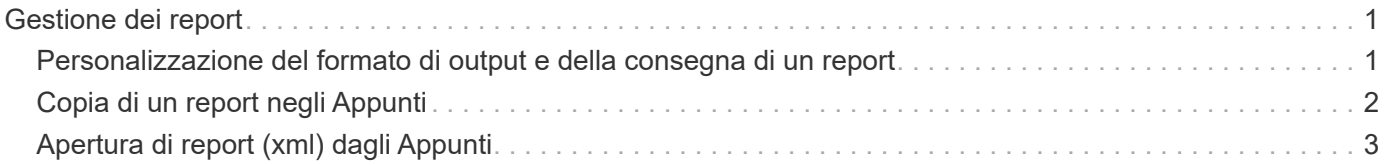

# <span id="page-2-0"></span>**Gestione dei report**

Per ciascun report, è possibile selezionare il collegamento **More** nella colonna Actions (azioni) e accedere a tutte le operazioni del report, ad esempio l'impostazione delle proprietà del report, la pianificazione dei report o l'invio tramite e-mail dei report. Gli amministratori dispongono di più opzioni di gestione rispetto ad altri utenti.

Gli amministratori possono impostare le autorizzazioni per altri utenti di report in base al proprio ruolo OnCommand Insight.

## <span id="page-2-1"></span>**Personalizzazione del formato di output e della consegna di un report**

È possibile personalizzare il formato e il metodo di consegna dei report.

### **Fasi**

1. Aprire il portale dei report OnCommand Insight e selezionare il report che si desidera personalizzare, quindi fare clic su **[…]**.

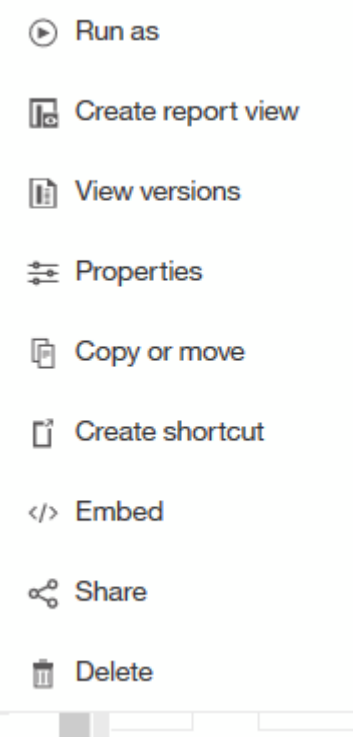

2. Fare clic su **Proprietà** > **Pianificazione**

 $\triangle$  Back

Create schedule

#### Period

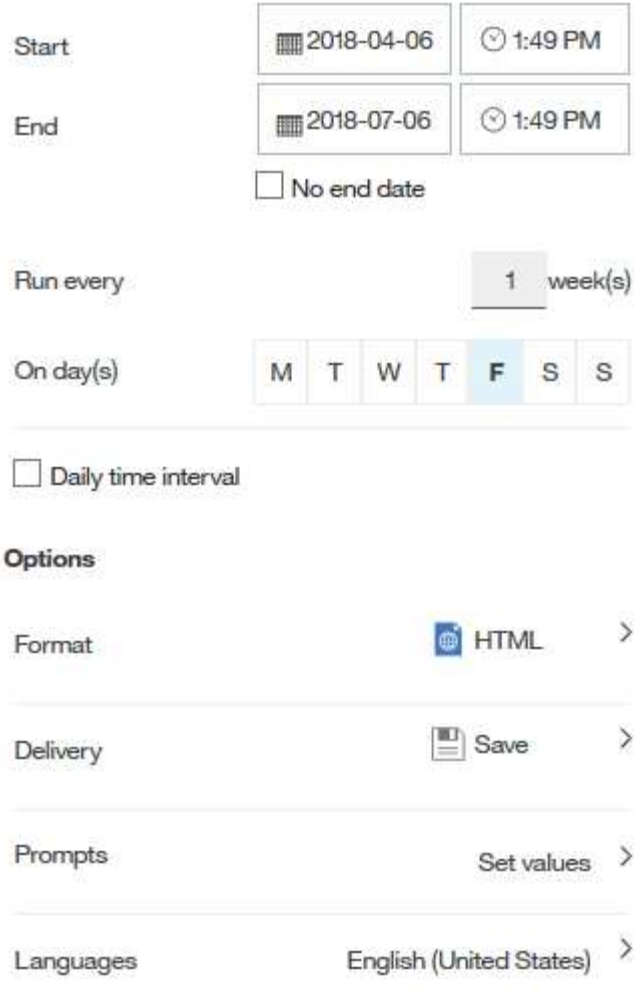

- 3. È possibile impostare le seguenti opzioni:
	- **Pianificazione** per l'esecuzione dei report.
	- **Format** l'output del report.
	- **Consegna** stampare, salvare o inviare via email il report.
	- **Lingue** definisce la lingua in cui viene consegnato il report.
- 4. Fare clic su **Create** (Crea) per produrre il report utilizzando le selezioni effettuate.

## <span id="page-3-0"></span>**Copia di un report negli Appunti**

Questa procedura consente di copiare un report negli Appunti.

### **Fasi**

1. Aprire il portale di reporting di Cognos 11:<https://server-name:9300/bi/>

2.

Nella barra degli strumenti, fare clic su

- 3. Fare clic su **Report**
- 4.
- Fare clic sull'icona \*pagine\*

Icona **Report** viene visualizzato

5. Fare clic con il pulsante sinistro del mouse sull'icona **Report**

Vengono visualizzate le opzioni del report.

6. Fare clic su **Copy Report to Clipboard** (Copia report negli Appunti).

# <span id="page-4-0"></span>**Apertura di report (xml) dagli Appunti**

È possibile aprire una specifica del report precedentemente copiata negli Appunti.

## **A proposito di questa attività**

Per accedere all'interfaccia utente di Reporting, creare un nuovo report o aprire un report esistente

#### **Fasi**

- 1. Aprire il portale di reporting di Cognos 11:<https://server-name:9300/bi/>
- 2. Nella barra degli strumenti, fare clic su
- 3. Fare clic su **Report**
- 4.

Fare clic sull'icona \*pagine\*

Icona **Report** viene visualizzato

5. Fare clic con il pulsante sinistro del mouse sull'icona **Report**

Vengono visualizzate le opzioni del report.

6. Fare clic su **Apri report dagli Appunti**.

#### **Informazioni sul copyright**

Copyright © 2024 NetApp, Inc. Tutti i diritti riservati. Stampato negli Stati Uniti d'America. Nessuna porzione di questo documento soggetta a copyright può essere riprodotta in qualsiasi formato o mezzo (grafico, elettronico o meccanico, inclusi fotocopie, registrazione, nastri o storage in un sistema elettronico) senza previo consenso scritto da parte del detentore del copyright.

Il software derivato dal materiale sottoposto a copyright di NetApp è soggetto alla seguente licenza e dichiarazione di non responsabilità:

IL PRESENTE SOFTWARE VIENE FORNITO DA NETAPP "COSÌ COM'È" E SENZA QUALSIVOGLIA TIPO DI GARANZIA IMPLICITA O ESPRESSA FRA CUI, A TITOLO ESEMPLIFICATIVO E NON ESAUSTIVO, GARANZIE IMPLICITE DI COMMERCIABILITÀ E IDONEITÀ PER UNO SCOPO SPECIFICO, CHE VENGONO DECLINATE DAL PRESENTE DOCUMENTO. NETAPP NON VERRÀ CONSIDERATA RESPONSABILE IN ALCUN CASO PER QUALSIVOGLIA DANNO DIRETTO, INDIRETTO, ACCIDENTALE, SPECIALE, ESEMPLARE E CONSEQUENZIALE (COMPRESI, A TITOLO ESEMPLIFICATIVO E NON ESAUSTIVO, PROCUREMENT O SOSTITUZIONE DI MERCI O SERVIZI, IMPOSSIBILITÀ DI UTILIZZO O PERDITA DI DATI O PROFITTI OPPURE INTERRUZIONE DELL'ATTIVITÀ AZIENDALE) CAUSATO IN QUALSIVOGLIA MODO O IN RELAZIONE A QUALUNQUE TEORIA DI RESPONSABILITÀ, SIA ESSA CONTRATTUALE, RIGOROSA O DOVUTA A INSOLVENZA (COMPRESA LA NEGLIGENZA O ALTRO) INSORTA IN QUALSIASI MODO ATTRAVERSO L'UTILIZZO DEL PRESENTE SOFTWARE ANCHE IN PRESENZA DI UN PREAVVISO CIRCA L'EVENTUALITÀ DI QUESTO TIPO DI DANNI.

NetApp si riserva il diritto di modificare in qualsiasi momento qualunque prodotto descritto nel presente documento senza fornire alcun preavviso. NetApp non si assume alcuna responsabilità circa l'utilizzo dei prodotti o materiali descritti nel presente documento, con l'eccezione di quanto concordato espressamente e per iscritto da NetApp. L'utilizzo o l'acquisto del presente prodotto non comporta il rilascio di una licenza nell'ambito di un qualche diritto di brevetto, marchio commerciale o altro diritto di proprietà intellettuale di NetApp.

Il prodotto descritto in questa guida può essere protetto da uno o più brevetti degli Stati Uniti, esteri o in attesa di approvazione.

LEGENDA PER I DIRITTI SOTTOPOSTI A LIMITAZIONE: l'utilizzo, la duplicazione o la divulgazione da parte degli enti governativi sono soggetti alle limitazioni indicate nel sottoparagrafo (b)(3) della clausola Rights in Technical Data and Computer Software del DFARS 252.227-7013 (FEB 2014) e FAR 52.227-19 (DIC 2007).

I dati contenuti nel presente documento riguardano un articolo commerciale (secondo la definizione data in FAR 2.101) e sono di proprietà di NetApp, Inc. Tutti i dati tecnici e il software NetApp forniti secondo i termini del presente Contratto sono articoli aventi natura commerciale, sviluppati con finanziamenti esclusivamente privati. Il governo statunitense ha una licenza irrevocabile limitata, non esclusiva, non trasferibile, non cedibile, mondiale, per l'utilizzo dei Dati esclusivamente in connessione con e a supporto di un contratto governativo statunitense in base al quale i Dati sono distribuiti. Con la sola esclusione di quanto indicato nel presente documento, i Dati non possono essere utilizzati, divulgati, riprodotti, modificati, visualizzati o mostrati senza la previa approvazione scritta di NetApp, Inc. I diritti di licenza del governo degli Stati Uniti per il Dipartimento della Difesa sono limitati ai diritti identificati nella clausola DFARS 252.227-7015(b) (FEB 2014).

#### **Informazioni sul marchio commerciale**

NETAPP, il logo NETAPP e i marchi elencati alla pagina<http://www.netapp.com/TM> sono marchi di NetApp, Inc. Gli altri nomi di aziende e prodotti potrebbero essere marchi dei rispettivi proprietari.